## Prejeta konsignacija v Trgovini na **V tem prispevku** drobno

Zadnja sprememba 20/05/2021 7:53 am CEST

Prejeta konsignacija je tuje blago, ki ga prejmemo in prodajamo. V tem primeru smo mi konsignatar, stranka, ki je lastnik blaga pa konsignant. Ko blago prodamo, naredimo odjavo konsignacije, konsignant pa nam izda račun.

Artikli, ki jih prejemamo kot konsignacijsko blago, niso naša last. Za ta namen moramo odpreti ločene artikle, kateri imajo v zavihku **zaloge** izpolnjeno polje **Konsignant**. Če z istim artiklom vodimo konsignacijsko in naše blago, bomo imeli kasneje, pri odjavi konsignacije, težave.

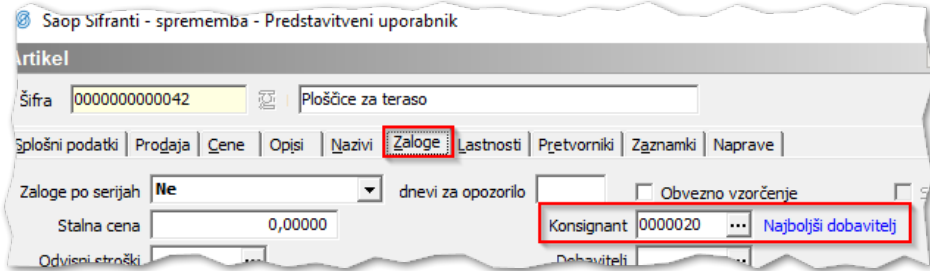

Izkazalo se je, da je smiselno popolnoma ločiti konsignacijske prejeme od rednih. Zato v Trgovini na drobno za potrebe prejemanja konsignacijskega blaga odpremo novo vrsto prometa. V nastavitvah vrste prometa označimo kljukico **konsignacijski prejem**. Kljukica onemogoča prejem artikla, ki nima vpisanega konsignanta.

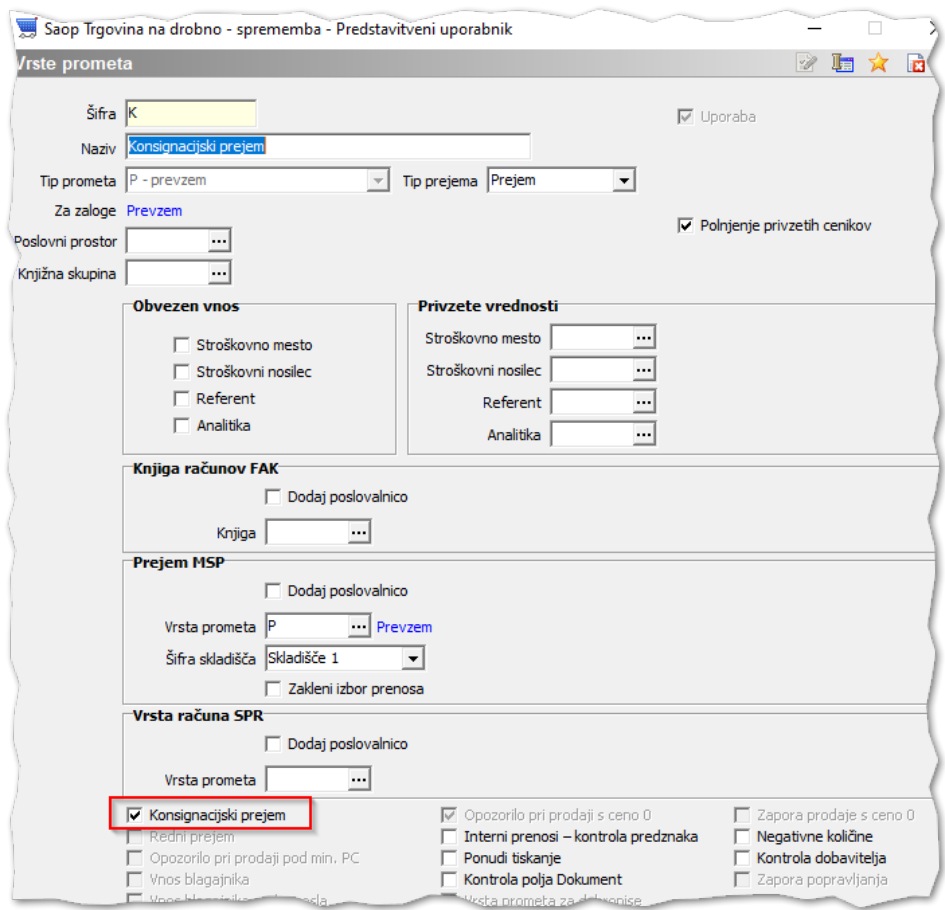

Če bomo na vrstice prejema vnesli artikle, ki nimajounesenega konsignanta, bomo dobili opozorilo.

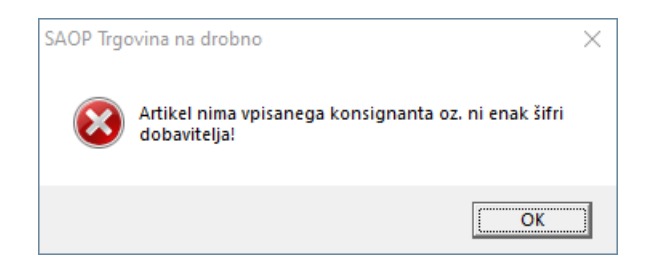

Na isti način je priporočljivo omejiti vrsto prometapri rednih prejemih, za katerih bomo od dobavitelja prejeli račun. Na vrsti prometa, znotraj katerega delamo redne prejeme, označimo kljukico **redni prejem**.

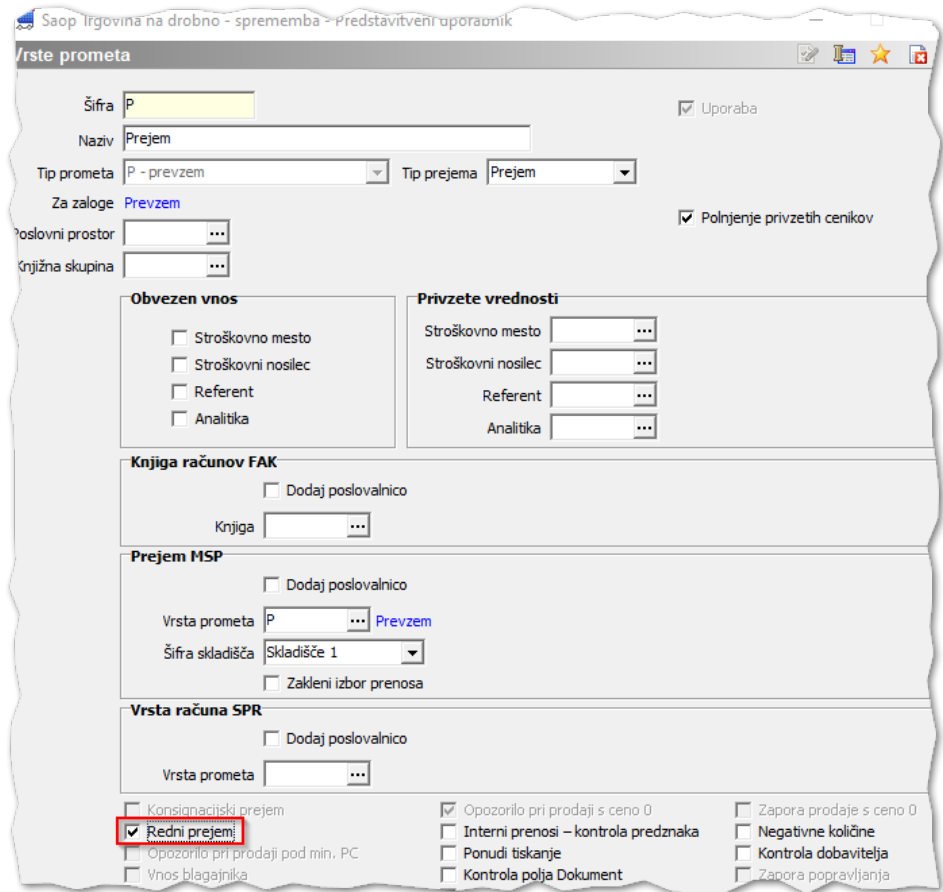

Pri poskusu prejema konsignacijskega blaga znotraj vrste prometa za redni prejem nas sistem opozori.

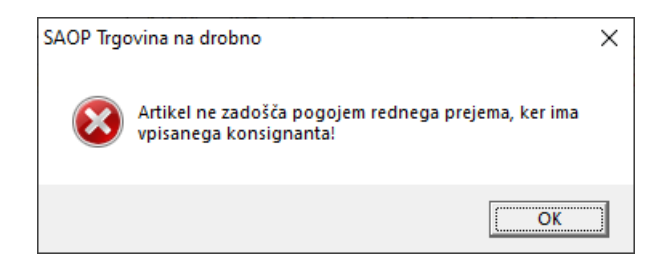

Na tak način smo popolnoma ločili redne prejeme od konsignacijskih prejemov. Ko konsignacijsko blago prodamo, konsignantu pošljemo seznam prodanih artiklov. To naredimo prek izpisa **Analiza prodaje**.

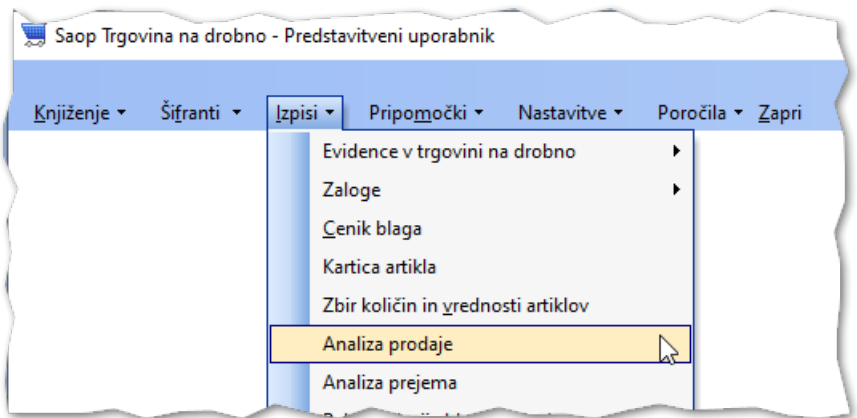

Omejimo se na želenega konsignanta in pritisnemo gumb **E Preglednica** 

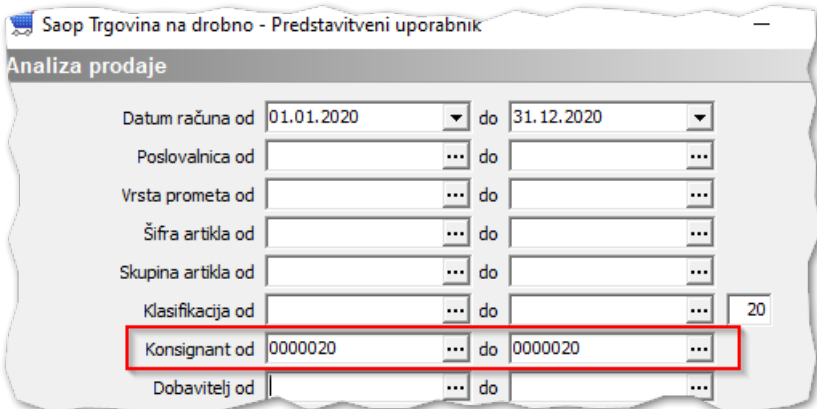

Odpre se nam vrtilna tabla, v kateri lahko razberemo želene podatke o prodanem konsignacijskem blagu.

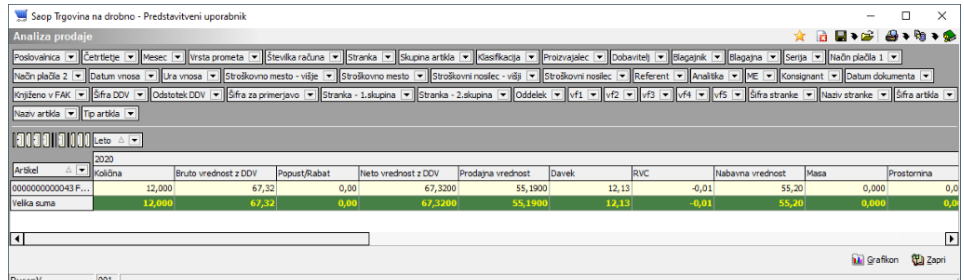

Pregled zaloge lahko kontroliramo na izpisu**Zaloga blaga**.

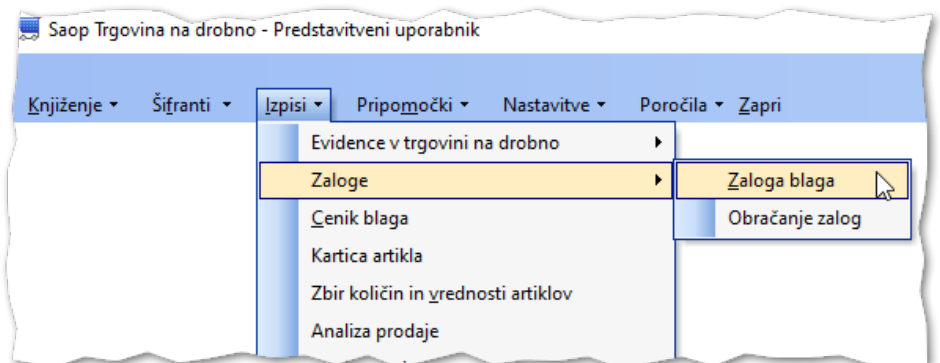

Za pregled **naše zaloge** uporabimo kljukico **Samo artikli brez konsignanta**.

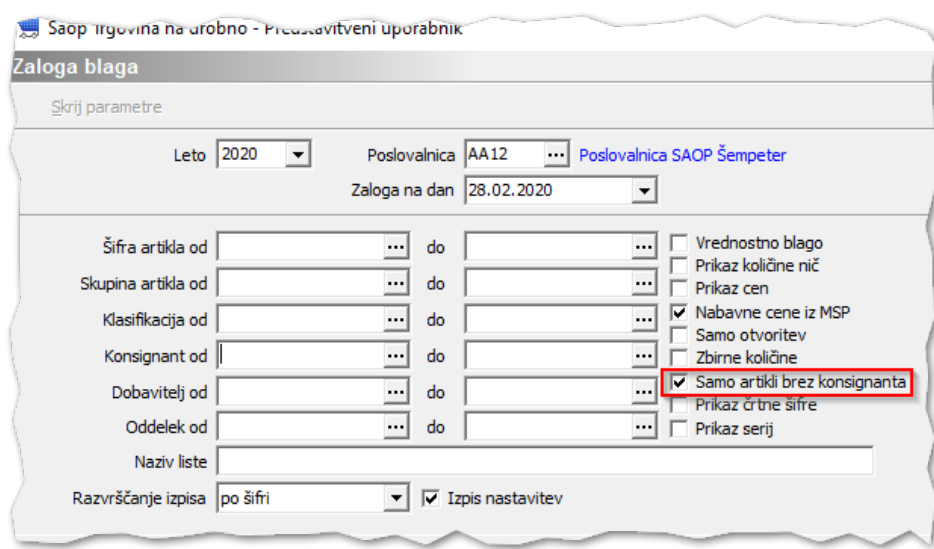

## Za pregled **tuje zaloge** vpišemo v označeno polje **šifro konsignanta**.

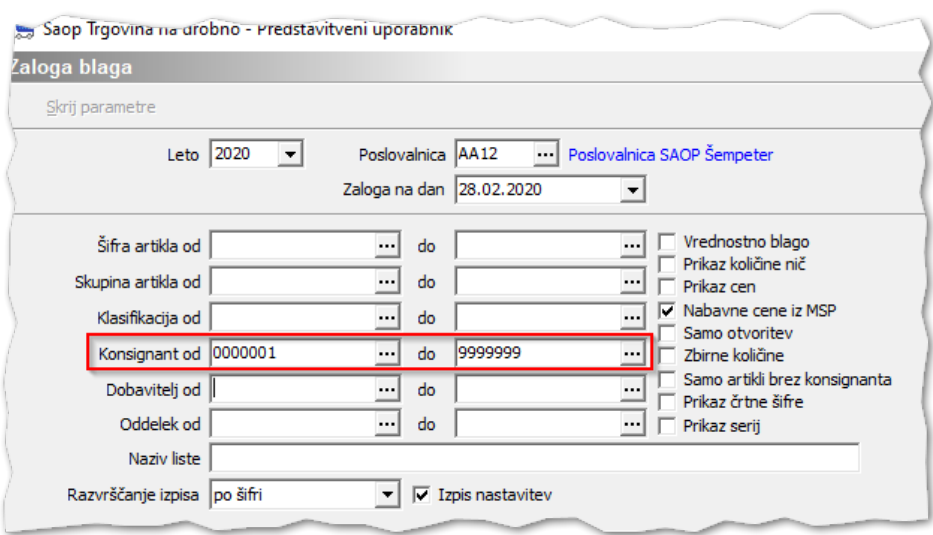